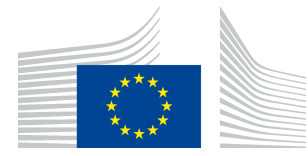

#### EUROPEAN COMMISSION EUROSTAT

Directorate E: Sectoral and regional statistics **Unit E-4: Regional statistics and geographical information**

## **Methodological notes for the calculation of Total Surface Area and Land surface area for all NUTS**

### Document History

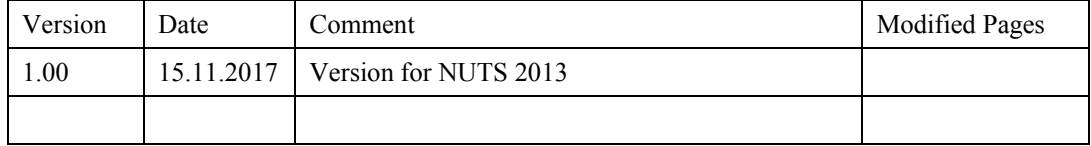

# **Contents**

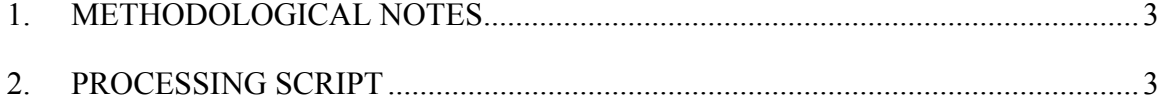

### **1. METHODOLOGICAL NOTES**

The calculation is done in ArcGIS using the script below. It calculates for each NUTS level (e.g. 0..3) from the GISCO NUTS dataset at scale 1:100 000 the total surface area (TSA) in square meters in ETRS1989 Lambert Equal Area Projection and exports these into a dbf table. The same procedure was applied to the GISCO Country dataset. For the calculation of LSA the classified satellite image from the CORINE 2006 was processed. Due to missing CORINE data for Greece data from the year 2000 from CORINE 2000 were used. For each NUTS region, the sum of water pixels reclassified into a binary image was calculated and subtracted from TSA. All results were imported into an MS-ACCESS Database for further aggregation.

### **2. PROCESSING SCRIPT**

```
# total area calculation
# country
import arcpy,os,numpy 
import utils, datetime 
from arcpy import env 
# Set overwrite option
arcpy.env.overwriteOutput = True
def unique_values_np(table, field): 
     data = arcpy.da.TableToNumPyArray(table, [field]) 
    return numpy.unique(data[field])
def dropfield(dataset, fieldlist): # does a field drop one by one therefore not
choking if a defined field is not avaiable. 
     desc = arcpy.Describe(dataset) 
     fieldnames =[] 
     for x in desc.fields: 
         fieldnames.append(x.name) 
     for x in fieldlist: 
                 if x in fieldnames: 
                     arcpy.DeleteField management(dataset, [x])
     return()
```
# define data sources nutsregions = r*'\\s-tpol\connection-files\PROD\PROD-SDE-GISCOVIEW.sde\GISCOVIEW.NUTS\_RG\_100K\_2010\_LAEA'* cntryregions = r*'\\s-tpol\connection-files\PROD\PROD-SDE-GISCOVIEW.sde\GISCOVIEW.CNTR\_RG\_100K\_2010\_LAEA'* CORINE = r*'\\s-tlar\development\CLC\CLC.gdb\clc06\_27052013\_D'* # clc06\_27052013\_D\_1 CORINE = r*'\\s-tpol\CORINE\g100\_06'* # get data from ESTAT pop stats for comparison ESTATDATAURL\_NUTS3= *"http://ec.europa.eu/eurostat/data/database?node\_code=tgs00002"*

ESTATDATAURL\_NUTS3= *"http://ec.europa.eu/eurostat/estat-navtree-portletprod/BulkDownloadListing?file=data/demo\_r\_d3area.tsv.gz"* # quickfix for import # remove ":"; fix dec import in xls manually # ### demo r d3area workdir = r*'C:/temp/work/'* workdir = r*'J:\develop\JIRA-2015\GISCO-359 (Total surface area)'* env.workspace= workdir # # start processing print ('start time:'+str(datetime.datetime.now())) proxy = urllib2.ProxyHandler({'http': removed for security purpose'}) auth = urllib2.HTTPBasicAuthHandler() opener = urllib2.build\_opener(proxy, auth, urllib2.HTTPHandler) urllib2.install\_opener(opener) getfile(ESTATDATAURL, workdir+os.sep+'tgs.zip') # download file unzip(workdir+os.sep+'tgs.zip', workdir+os.sep+'tgs.tsv') # unzip it # # import into DB # # make watermask from CORINE # # # fix nuts arcpy.MakeFeatureLayer management(nutsregions, "nutslyr") arcpy.CopyFeatures\_management("nutslyr",workdir+os.sep+"nutslyrfull.shp") # make local shp copy if arcpy.Exists("nutslyr"): arcpy.Delete management("nutslyr") arcpy.MakeFeatureLayer\_management(workdir+os.sep+"nutslyrfull.shp", "nutslyr") fieldlist= ("CNTR\_CODE","CNTR\_NAME","CNTR\_NAME\_","CNTR\_NAME1","CNTR\_NAME\_1","CNTR\_NAME\_2" ,"CNTR\_ISO3\_","NUTS\_NAME\_","NUTS\_NAME1","NUTS\_NAM\_1") # drop unnessary fields dropfield("nutslyr",("CNTR\_CODE","CNTR\_NAME","CNTR\_NAME\_","CNTR\_NAME1","CNTR\_N AME\_1","CNTR\_NAME\_2","CNTR\_ISO3\_","NUTS\_NAME\_","NUTS\_NAME1","NUTS\_NAM\_1")) # CNTR\_CODE,CNTR\_NAME,CNTR\_NAME\_,CNTR\_NAME1,CNTR\_NAME\_1,CNTR\_NAME\_2,CNTR\_ISO3\_,N UTS NAME , NUTS NAME1, NUTS NAM 1, # arcpy.AddField\_management("nutslyr", 'cntr', "TEXT", "", "", "", "", "", "", "NULLABLE") arcpy.CalculateField management("nutslyr", 'cntr', '!NUTS ID![0:2]', 'PYTHON\_9.3') arcpy.AddField\_management("nutslyr", 'area', "DOUBLE", "", "", "", "", "") arcpy.CalculateField\_management("nutslyr", 'area', 'float(!shape.area!)', 'PYTHON\_9.3') # # sum up to NUTS0..3 level for each country for n in  $(0,1,2,3)$ : arcpy.SelectLayerByAttribute\_management("nutslyr", "NEW SELECTION",  $""STAT_LEVL" = '+str(n))$ if arcpy.Exists(workdir+os.sep+"nuts\_lvl"+str(n)+'.shp'): arcpy.Delete management(workdir+os.sep+"nuts\_lvl"+str(n)+'.shp') # arcpy.CopyFeatures management("nutslyr",workdir+os.sep+"nuts\_lvl"+str(n)+'.shp ') # make local file for import into accessx # arcpy.Statistics analysis("nutslyr" workdir+os.sep+"nutslyr"+'s'+str(n)+'.dbf', [['area','SUM']]) print 'done nuts area analysis' # # calculate Area from CNTR\_LAYER # # select only the unique NUTS lvl 0 countries if arcpy.Exists("nutslyr"): arcpy.Delete management("nutslyr") arcpy.MakeFeatureLayer\_management(workdir+os.sep+"nutslyrfull.shp", "nutslyr")

```
arcpy.SelectLayerByAttribute management("nutslyr", "NEW SELECTION",
'"STAT_LEVL_" = \theta')
cntr2beselected = unique_values_np("nutslyr", 'NUTS_ID')
arcpy.MakeFeatureLayer management(cntryregions, "cntrlyr")
fixcntrsel ="('"+ "','".join(cntr2beselected)+"')"
arcpy.SelectLayerByAttribute management("cntrlyr", "NEW SELECTION", '"CNTR ID"
in '+fixcntrsel)
if arcpy.Exists(workdir+os.sep+'cntr_sel.shp'):
      arcpy.Delete_management(workdir+os.sep+'cntr_sel.shp')
arcpy.CopyFeatures_management("cntrlyr",workdir+os.sep+'cntr_sel.shp')
if arcpy.Exists("cntrlyr"):
       arcpy.Delete_management("cntrlyr")
arcpy.MakeFeatureLayer_management(<u>workdir</u>+os.sep+'cntr_sel.shp', "<u>cntrlyr</u>")
arcpy.AddField_management("cntrlyr", 'area', "DOUBLE", "", "", "","", "")
arcpy.CalculateField management("cntrlyr", 'area', 'float(!shape.area!)',
'PYTHON_9.3')
if arcpy.Exists(workdir+os.sep+'cntr_area.shp'):
      arcpy.Delete_management(workdir+os.sep+'cntr_area.shp')
arcpy.CopyFeatures_management("cntrlyr",workdir+os.sep+'cntr_area.shp')
arcpy.Statistics_analysis("cntrlyr", 
workdir+os.sep+"cntrlyr"+'areasum'+'.dbf', [['area','SUM']])
print 'done country area analysis'
### water bodies from corine landcover 2006 - latest currently avaiable
from arcpy.sa import * 
arcpy.CheckOutExtension("Spatial") 
# reclass ALL water bodies to 1 - rest to 0
# arcpy.gp.Reclassify_sa("g100_06","VALUE","1 39 0;40 44 1;48 NODATA;49 0;50 
1;255 NODATA", workdir+os.sep+"corine_rec1", "NODATA")
# zonalstats(SUM) over NUTSIDs 
for n in (0,1,2,3): 
     if not arcpy.Exists(workdir+os.sep+"watersumlvl"+str(n)+'.dbf'): 
         try: 
                 if not arcpy.Exists(workdir+os.sep+"rnutslvl"+str(n)): 
arcpy.PolygonToRaster_conversion(workdir+os.sep+"nuts_lvl"+str(n)+'.shp', 
"NUTS_ID", 
workdir+os.sep+"rnutslvl"+str(n),'','',workdir+os.sep+"corine_rec1") 
                out =ZonalStatisticsAsTable(workdir+os.sep+"rnutslvl"+str(n),"VALUE",workdir+os.sep
+"corine_rec1",workdir+os.sep+"watersumlvl"+str(n)+'.dbf',"DATA","SUM") 
                 print 'stats sucessfull for LVL'+str(n) 
         except: # 
arcpy.FeatureToRaster_conversion(in_features="nuts_lvl3",field="NUTS_ID",out_r
aster="C:/temp/work/rnutslvl3",cell_size="J:/develop/JIRA-2015/GISCO-359 
(Total surface area)/corine rec1")
             print 'conversion not sucessfull for'+str(n) 
     if not arcpy.Exists(workdir+os.sep+"watersumVATlvl"+str(n)+'.dbf'): 
             arcpy.MakeTableView_management(workdir+os.sep+"rnutslvl"+str(n), 
"view", "", "", "") 
             arcpy.CopyRows_management("view", 
workdir+os.sep+"watersumVATlvl"+str(n)+'.dbf') 
             print 'export VAT for lvl'+str(n) 
print 'done water surface analysis' 
print ('end time:'+str(datetime.datetime.now())) 
# GRID CODE CLC CODE LABEL1 LABEL2 LABEL3
```

```
5
```
# 1 111 Artificial surfaces Urban fabric Continuous urban fabric<br># 2 112 Artificial surfaces Urban fabric Discontinuous urban # 2 112 Artificial surfaces Urban fabric Discontinuous urban fabric<br># 3 121 Artificial surfaces Industrial, commercial and transport units Industrial or commercial units<br># 4 122 Artificial surfaces Inc # 4 122 Artificial surfaces Industrial, commercial and transport units Road and rail networks and associated land # 5 123 Artificial surfaces Industrial, commercial and transport Port areas # 6 124 Artificial surfaces Industrial, commercial and transport units Airports # 7 131 Artificial surfaces Mine, dump and construction sites Mineral extraction sites # 8 132 Artificial surfaces Mine, dump and construction sites Dump sites # 9 133 Artificial surfaces Mine, dump and construction sites Construction sites # 10 141 Artificial surfaces Artificial, non-agricultural vegetated areas Green urban areas # 11 142 Artificial surfaces Artificial, non-agricultural vegetated Sport and leisure facilities # 12 211 Agricultural areas Arable land Non-irrigated arable land # 13 212 Agricultural areas Arable land Permanently irrigated land # 14 213 Agricultural areas Arable land Rice fields # 15 221 Agricultural areas Permanent crops Vineyards # 16 222 Agricultural areas Permanent crops Fruit trees and berry plantations # 17 223 Agricultural areas Permanent crops Olive groves # 18 231 Agricultural areas Pastures Pastures # 19 241 Agricultural areas Heterogeneous agricultural areas Annual crops associated with permanent crops # 20 242 Agricultural areas Heterogeneous agricultural areas Complex cultivation patterns # 21 243 Agricultural areas Heterogeneous agricultural areas Land principally occupied by agriculture, with significant areas of natural vegetation<br># 22 244 Agricultural areas Heterogeneous agricultural areas Agroforestry areas # 23 311 Forest and semi natural areas Forests Broad-leaved forest # 24 312 Forest and semi natural areas Forests Coniferous forest # 25 313 Forest and semi natural areas Forests Mixed forest # 26 321 Forest and semi natural areas Scrub and/or herbaceous vegetation associations Natural grasslands # 27 322 Forest and semi natural areas Scrub and/or herbaceous vegetation associations Moors and heathland # 28 323 Forest and semi natural areas Scrub and/or herbaceous vegetation associations Sclerophyllous vegetation<br># 29 324 Forest and semi natural areas Scrub and/or herbaceous # 29 324 Forest and semi natural areas vegetation associations Transitional woodland-shrub # 30 331 Forest and semi natural areas Open spaces with little or no vegetation Beaches, dunes, sands # 31 332 Forest and semi natural areas Open spaces with little or no vegetation Bare rocks # 32 333 Forest and semi natural areas Open spaces with little or no vegetation Sparsely vegetated areas Forest and semi natural areas Open spaces with little or no vegetation Burnt areas Forest and semi natural areas Open spaces with little or no vegetation Glaciers and perpetual snow

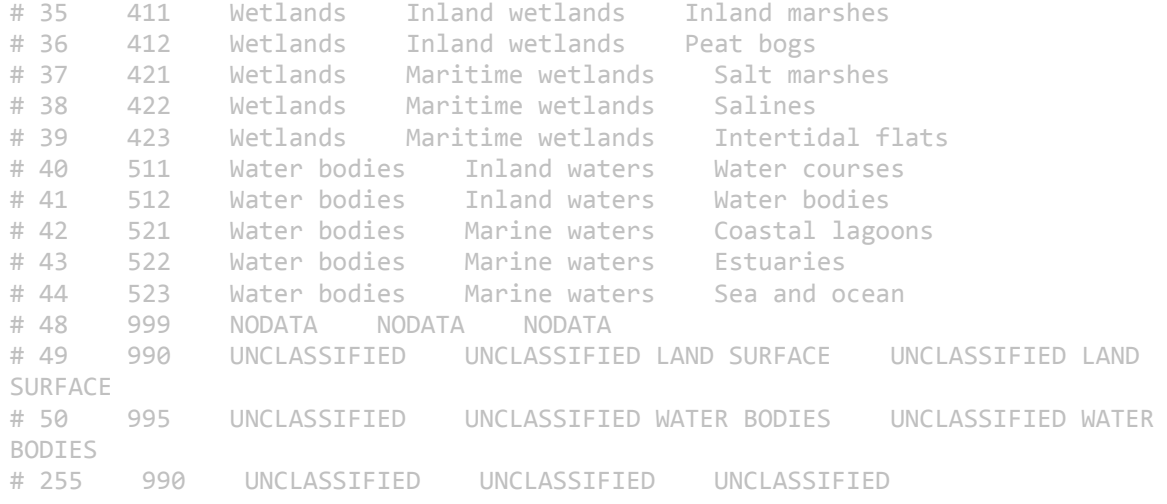